# <span id="page-0-0"></span>**Standard ACL Configuration Mode Commands**

To create and modify standard access lists on a WAAS device for controlling access to interfaces or applications, use the **ip access-list standard** global configuration command. To disable a standard access list, use the **no** form of this command.

**ip access-list standard** {*acl-name* | *acl-num*}

**no ip access-list standard** {*acl-name* | *acl-num*}

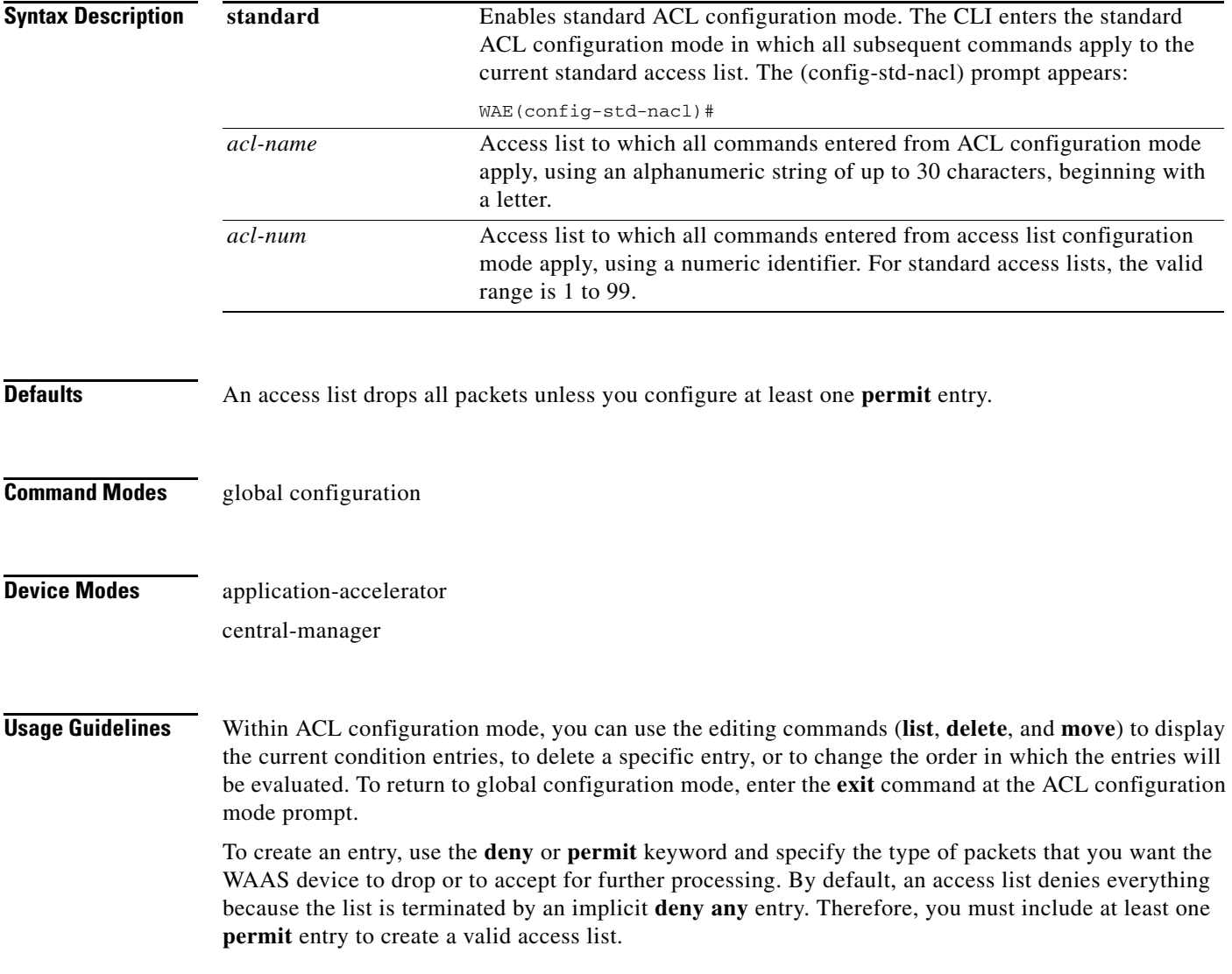

**Note** IP ACLs that are defined on a router take precedence over the IP ACLs that are defined on the WAE. IP ACLs that are defined on a WAE take precedence over the WAAS application definition policies that are defined on the WAE.

After creating an access list, you can include the access list in an access group using the **access-group** command, which determines how the access list is applied. You can also apply the access list to a specific application using the appropriate command. A reference to an access list that does not exist is the equivalent of a **permit any** condition statement.

To create a standard access list, enter the **ip access-list standard** global configuration command. Identify the new or existing access list with a name up to 30 characters beginning with a letter, or identify a new or existing access list beginning with a number. If you use a number to identify a standard access list, it must be between 1 and 99.

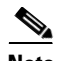

**Note** You must use a standard access list for providing access to the SNMP server or to the TFTP gateway/server. However, you can use either a standard access list or an extended access list for providing access to the WCCP application.

You typically use a standard access list to allow connections from a host with a specific IP address or from hosts on a specific network. To allow connections from a specific host, use the **permit host** *source-ip* option and replace *source-ip* with the IP address of the specific host.

To allow connections from a specific network, use the **permit host** *source-ip wildcard* option*.* Replace *source-ip* with a network ID or the IP address of any host on the network that you want to specify. Replace *wildcard* with the dotted decimal notation for a mask that is the reverse of a subnet mask, where a 0 indicates a position that must be matched and a 1 indicates a position that does not matter. For instance, the wildcard 0.0.0.255 causes the last eight bits in the source IP address to be ignored. Therefore, the **permit 192.168.1.0 0.0.0.255** entry allows access from any host on the 192.168.1.0 network.

After you identify the standard access list, the CLI enters the standard ACL configuration mode and all subsequent commands apply to the specified access list.

```
WAE(config)# ip access-list standard teststdacl
WAE(config-std-nacl)# exit
```
**Examples** The following example shows how to create a standard access list on the WAAS device that permits any packets from source IP address 192.168.1.0 for further processing:

```
WAE(config)# ip access-list standard teststdacl
WAE(config-std-nacl)# permit 192.168.1.0 any
WAE(config-std-nacl)# exit
```
The following example shows how to activate the access list for an interface:

```
WAE(config)# interface gigabitethernet 1/0
WAE(config-if)# ip access-group teststdacl in
WAE(config-if)# exit
```
The following example shows how this configuration appears when you enter the **show running-configuration** command:

```
...
!
interface GigabitEthernet 1/0
```

```
 ip address 10.1.1.50 255.255.0.0
 ip access-group teststdacl in
 exit
. . .
ip access-list standard teststdacl
 permit 192.168.1.0 any
  exit
. . .
```
### **Related Commands clear arp-cache**

**show ip access-list [\(config\) ip access-list](#page-0-0) (config-if) ip access-group [\(config-std-nacl\) deny](#page-4-0) [\(config-std-nacl\) delete](#page-3-0) [\(config-std-nacl\) list](#page-7-0) [\(config-std-nacl\) move](#page-8-0) [\(config-std-nacl\) permit](#page-9-0)**

# <span id="page-3-0"></span>**(config-std-nacl) delete**

To delete a line from the standard IP ACL, use the **delete** standard ACL configuration command.

**delete** *line-num*

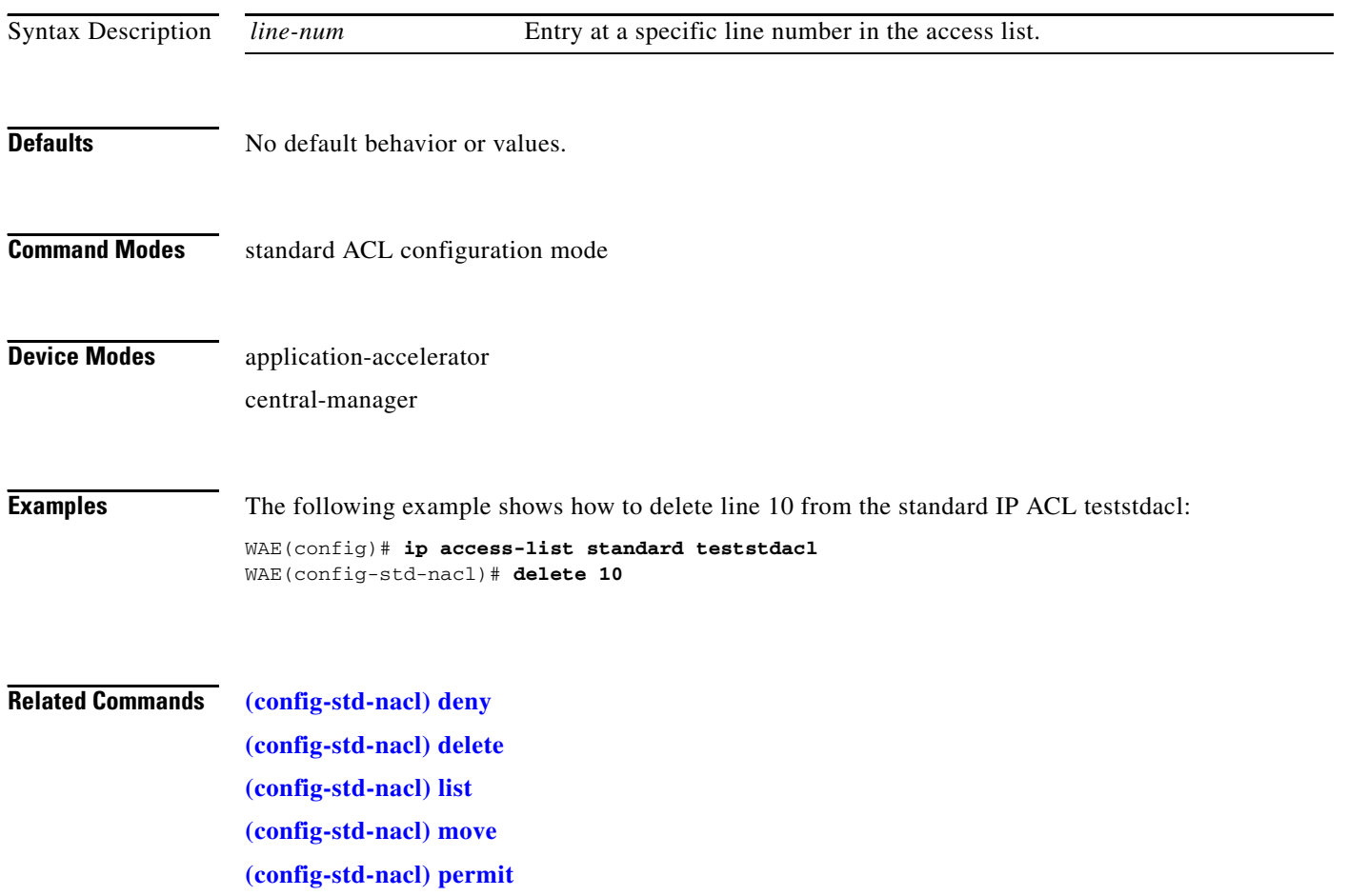

### <span id="page-4-0"></span>**(config-std-nacl) deny**

To add a line to a standard access-list that specifies the type of packets that you want the WAAS device to drop, use the **deny** standard ACL configuration command. To negate a standard IP ACL, use the **no** form of this command.

[**insert** *line-num*] **deny** {*source-ip* [*wildcard*] | **host** *source-ip* | **any**}

**no deny** {*source-ip* [*wildcard*] | **host** *source-ip* | **any**}

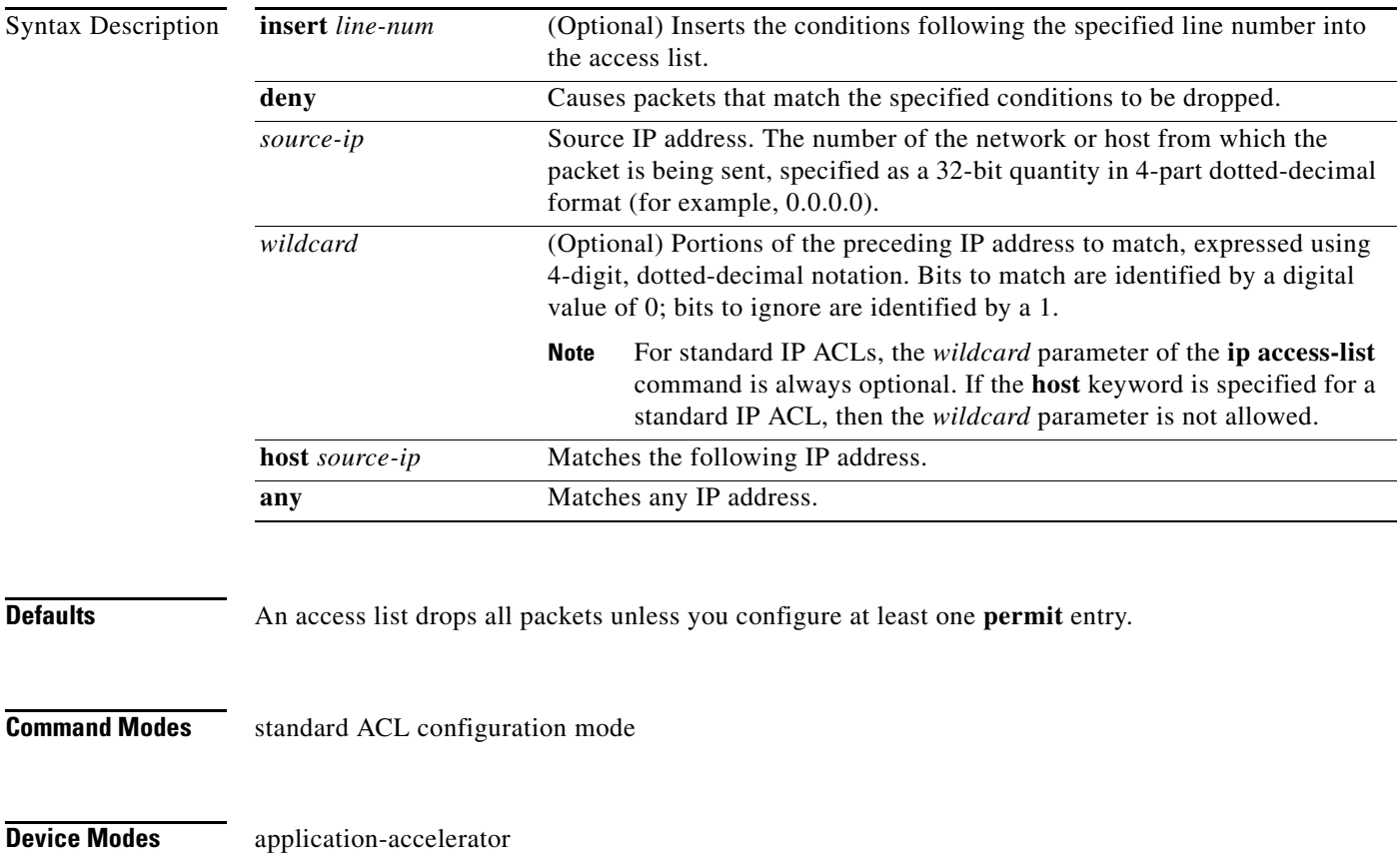

central-manager

**Usage Guidelines** To create an entry, use the **deny** or **permit** keyword and specify the type of packets that you want the WAAS device to drop or to accept for further processing. By default, an access list denies everything because the list is terminated by an implicit **deny any** entry. Therefore, you must include at least one **permit** entry to create a valid access list.

> You typically use a standard access list to allow connections from a host with a specific IP address or from hosts on a specific network. To allow connections from a specific host, use the **permit host** *source-ip* option and replace *source-ip* with the IP address of the specific host.

To allow connections from a specific network, use the **permit host** *source-ip wildcard* option*.* Replace *source-ip* with a network ID or the IP address of any host on the network that you want to specify. Replace *wildcard* with the dotted decimal notation for a mask that is the reverse of a subnet mask, where

Г

a 0 indicates a position that must be matched and a 1 indicates a position that does not matter. For instance, the wildcard 0.0.0.255 causes the last eight bits in the source IP address to be ignored. Therefore, the **permit 192.168.1.0 0.0.0.255** entry allows access from any host on the 192.168.1.0 network.

**Examples** The following example shows how to create a standard access list that denies any packets from source IP address 192.168.1.0 for processing:

```
WAE(config)# ip access-list standard teststdacl
WAE(config-std-nacl)# deny 192.168.1.0 any
WAE(config-std-nacl)# exit
```
The following example shows how to activate the standard access list for an interface:

```
WAE(config)# interface gigabitethernet 1/0
WAE(config-if)# ip access-group teststdacl in
WAE(config-if)# exit
```
The following example shows how this configuration appears when you enter the **show running-configuration** command:

```
!
interface GigabitEthernet 1/0
  ip address 10.1.1.50 255.255.0.0
  ip access-group teststdacl in
  exit
 . . .
ip access-list standard example
  deny 192.168.1.0 any
  exit
. . .
```
**Related Commands [\(config-std-nacl\) delete](#page-3-0) [\(config-std-nacl\) list](#page-7-0) [\(config-std-nacl\) move](#page-8-0)**

...

**[\(config-std-nacl\) permit](#page-9-0)**

# **(config-std-nacl) exit**

To terminate standard ACL configuration mode and return to the global configuration mode, use the **exit** command.

**exit**

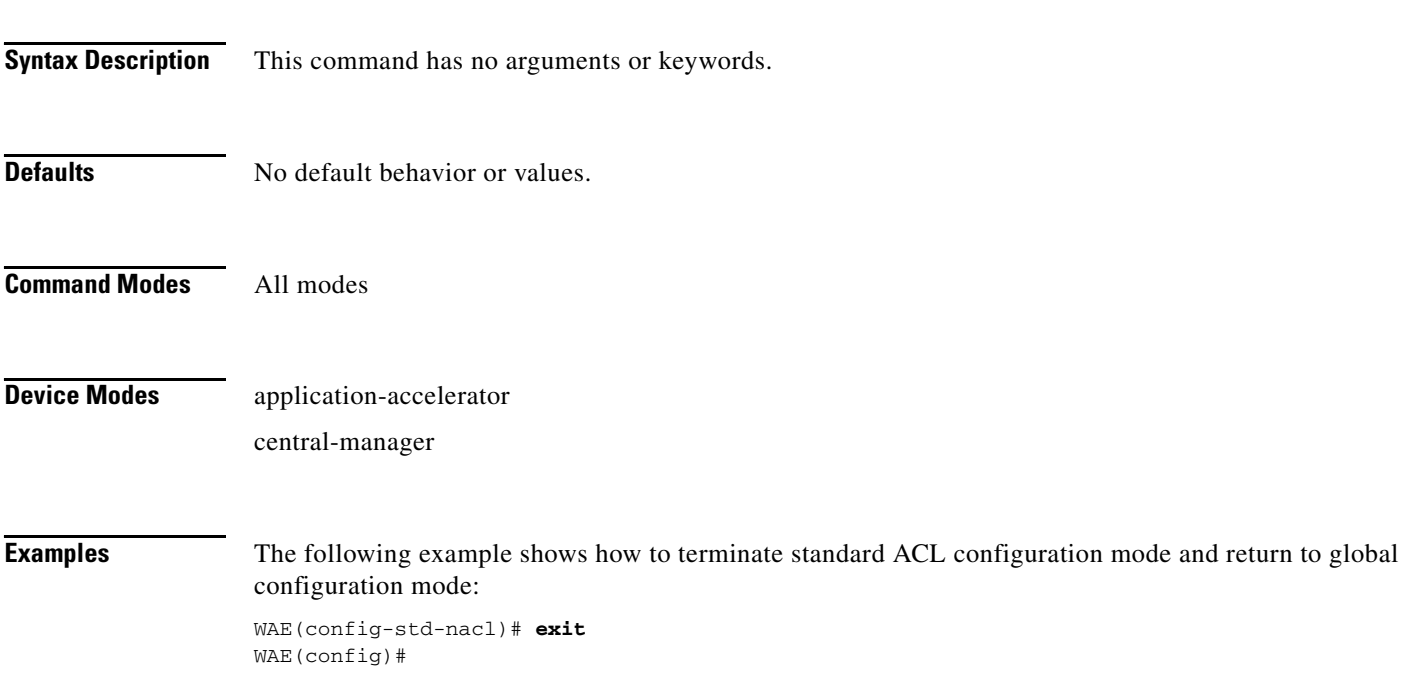

# <span id="page-7-0"></span>**(config-std-nacl) list**

To display a list of specified entries within the standard IP ACL, use the **list** standard ACL configuration command.

**list** [*start-line-num* [*end-line-num*]]

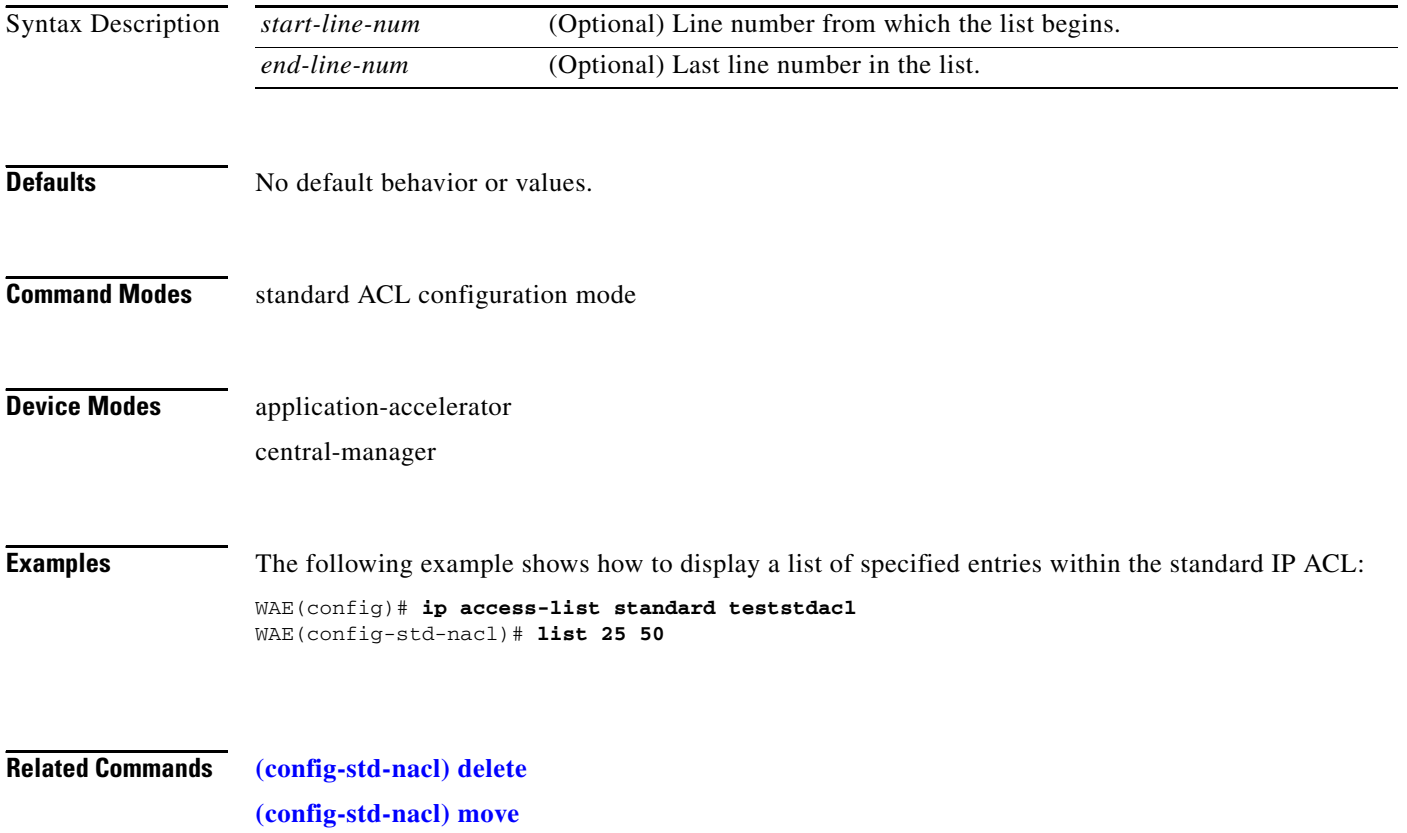

## <span id="page-8-0"></span>**(config-std-nacl) move**

To move a line to a new position within the standard IP ACL, use the **move** standard ACL configuration command.

**move** *old-line-num new-line-num*

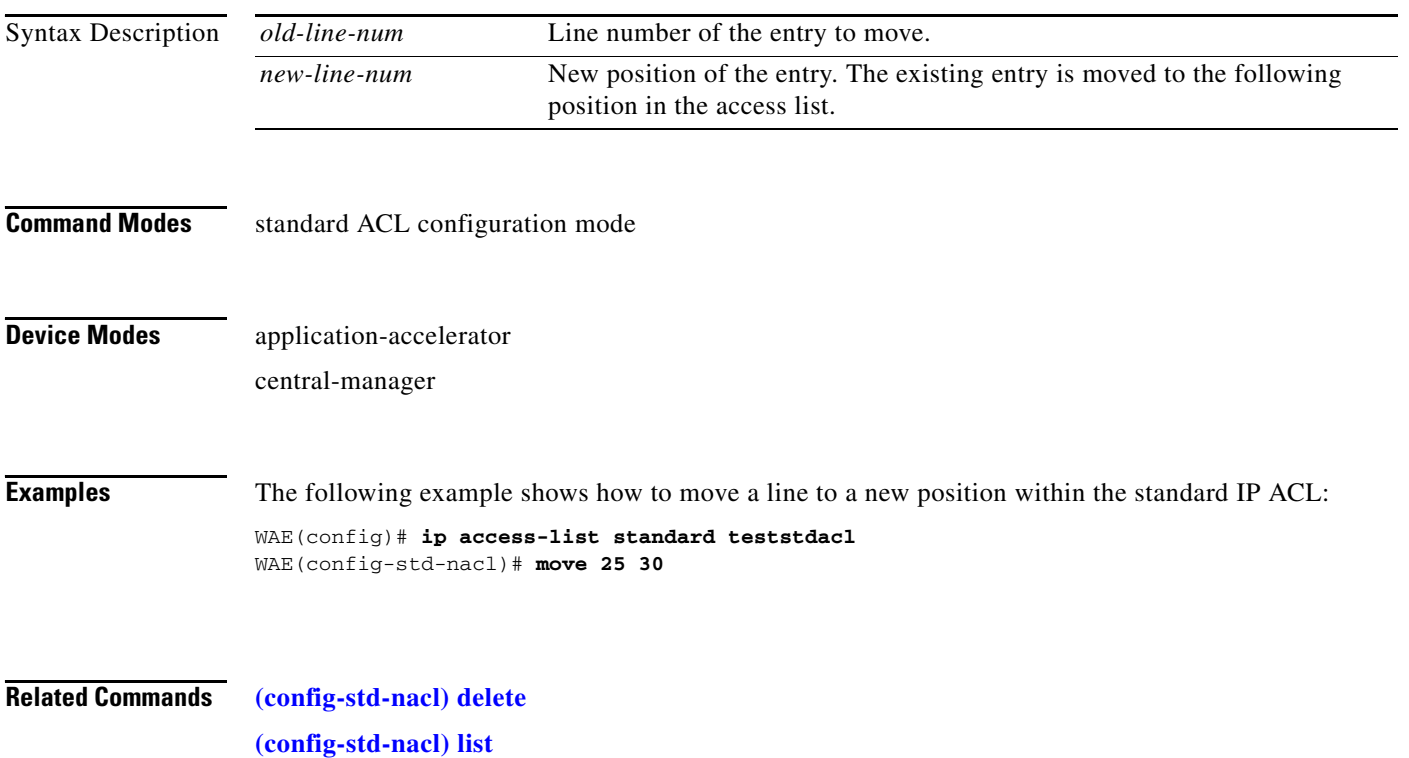

### <span id="page-9-0"></span>**(config-std-nacl) permit**

To add a line to a standard access list that specifies the type of packets that you want the WAAS device to accept for further processing, use the **permit** standard ACL configuration command. To negate a standard IP ACL, use the **no** form of this command.

[**insert** *line-num*] **permit** {*source-ip* [*wildcard*] | **host** *source-ip* | **any**}

**no permit** {*source-ip* [*wildcard*] | **host** *source-ip* | **any**}

![](_page_9_Picture_213.jpeg)

instance, the wildcard 0.0.0.255 causes the last eight bits in the source IP address to be ignored. Therefore, the **permit 192.168.1.0 0.0.0.255** entry allows access from any host on the 192.168.1.0 network.

**Examples** The following example shows how to create a standard access list that permits any packets from source IP address 192.168.1.0 for further processing:

```
WAE(config)# ip access-list standard teststdacl
WAE(config-std-nacl)# permit 192.168.1.0 any
WAE(config-std-nacl)# exit
```
The following example shows how to activate the standard access list for an interface:

```
WAE(config)# interface gigabitethernet 1/0
WAE(config-if)# ip access-group teststdacl in
WAE(config-if)# exit
```
The following example shows how this configuration appears when you enter the **show running-configuration** command:

```
...
!
interface GigabitEthernet 1/0
 ip address 10.1.1.50 255.255.0.0
 ip access-group teststdacl in
 exit
. . .
ip access-list standard example
 permit 192.168.1.0 any
 exit
. . .
```
### **Related Commands [\(config-std-nacl\) delete](#page-3-0)**

**[\(config-std-nacl\) deny](#page-4-0) [\(config-std-nacl\) list](#page-7-0) [\(config-std-nacl\) move](#page-8-0)**